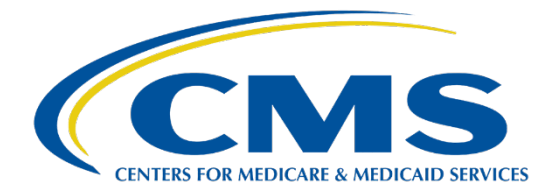

# **CHP Certification**

# Machine-Readable Data Issuer Guide

Updated 07/10/2023

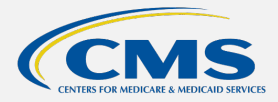

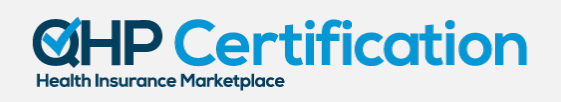

# **TABLE OF CONTENTS**

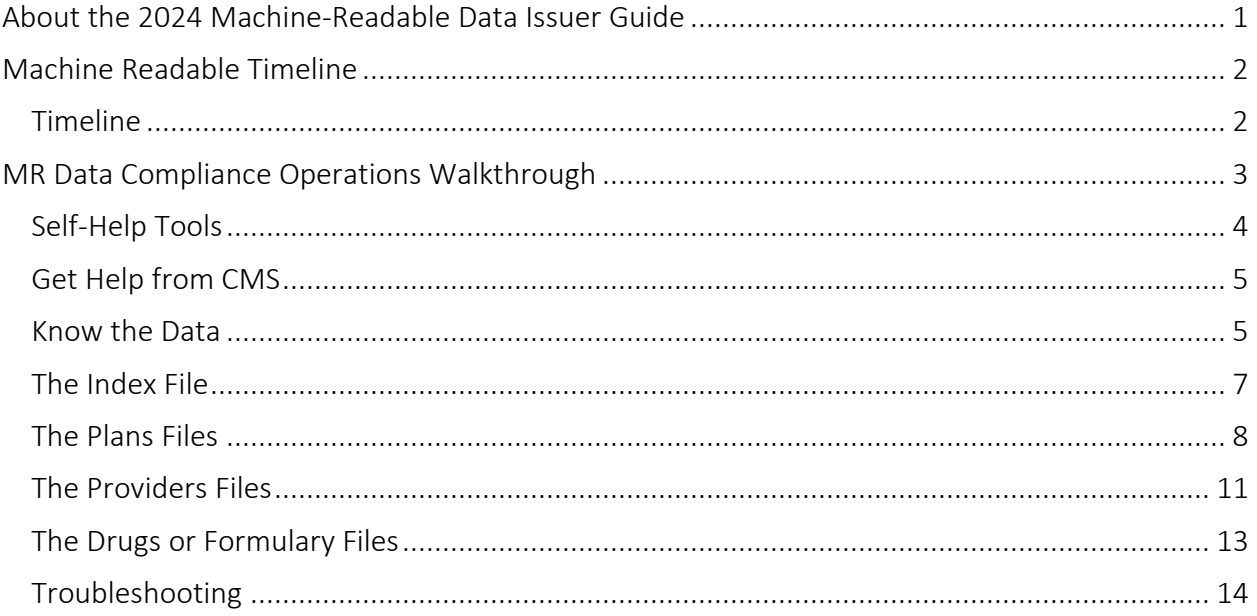

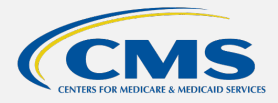

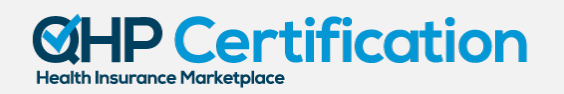

# <span id="page-2-0"></span>ABOUT THE 2024 MACHINE-READABLE DATA ISSUER GUIDE

The 2024 Machine-Readable Data Issuer Guide consolidates important information about the plan year (PY) 2024 machine-readable (MR) plan, provider, and formulary data requirements for Qualified Health Plan (QHP) issuers, including important guidance for new issuers, operational tips for ensuring compliance, and technical guidance on the data specifications. This guide is a supplemental resource and is not intended to replace official guidance or instructions.

For more technical information about MR data requirements, including access to validation tools and frequently-asked questions, please visit the CMS-developed [Coverage Portal.](https://developer.cms.gov/marketplace-api/coverage-portal/#/) Legal authorities for the MR data requirements may be found at 45 C.F.R. § 156.122 and 45 C.F.R. § 156.230.

# **NEW FOR PY2024**

#### **New URL Submission Method**

New for PY2024, all new Index URL Submissions and Index URL updates will be made in the HIOS Marketplace Plan Management System Module (MPMS). CMS will be migrating to this new system starting with PY2024 Certification.

#### **Index URL and Data Posting Deadline**

Index URLs with the best available data for the upcoming plan year must be submitted by both new and returning issuers by September 20, 2023.

#### Returning Issuers

Log into HIOS MPMS to verify your previous year MR submission. If your MR Index URL has changed, please update it.

#### New Issuers

Log into HIOS MPMS and submit your MR Index URL.

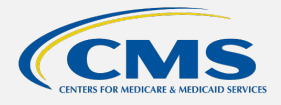

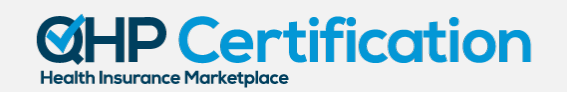

# <span id="page-3-0"></span>MACHINE READABLE TIMELINE

## <span id="page-3-1"></span>**Timeline**

The QHP Certification process requires issuers to submit their index URL and post or update an initial set of MR data for the next plan year by September 20, 2023. CMS reviews this data to ensure that issuers are prepared to present MR data to consumers through Healthcare.gov and Direct Enrollment Partner websites prior to Open Enrollment. Consumers can use MR data ingested by an enrollment platform, like Healthcare.gov, during Open Enrollment to filter search results for QHPs that cover specific providers or drugs.

#### *Figure 1. Machine Readable Timeline*

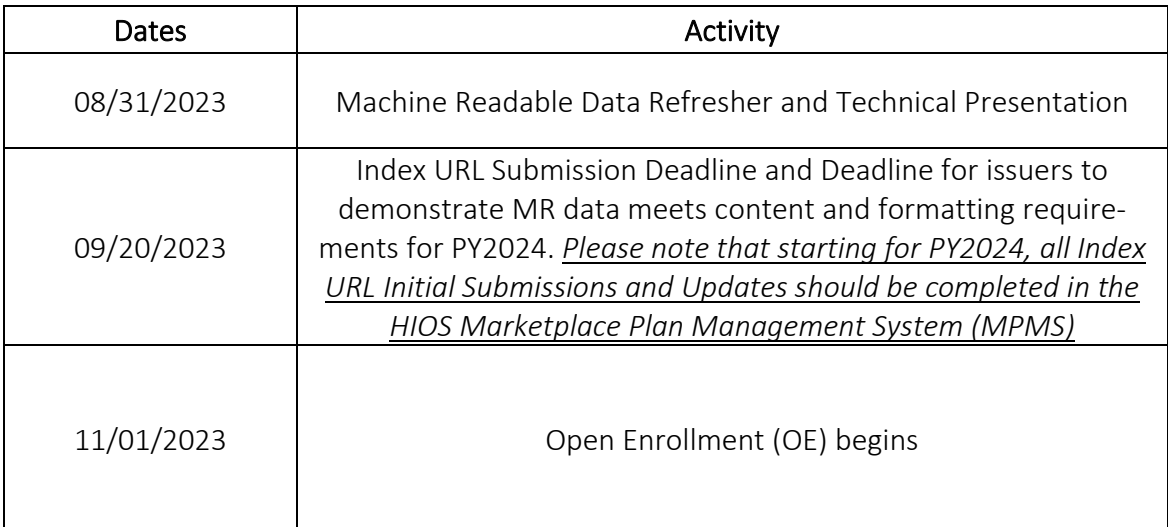

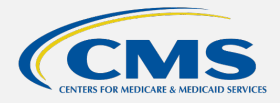

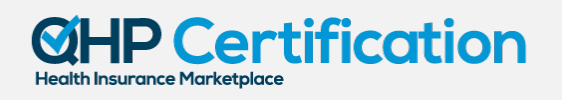

# <span id="page-4-0"></span>MR DATA COMPLIANCE OPERATIONS WALKTHROUGH

#### *Figure 2. MR Data Compliance Checklist*

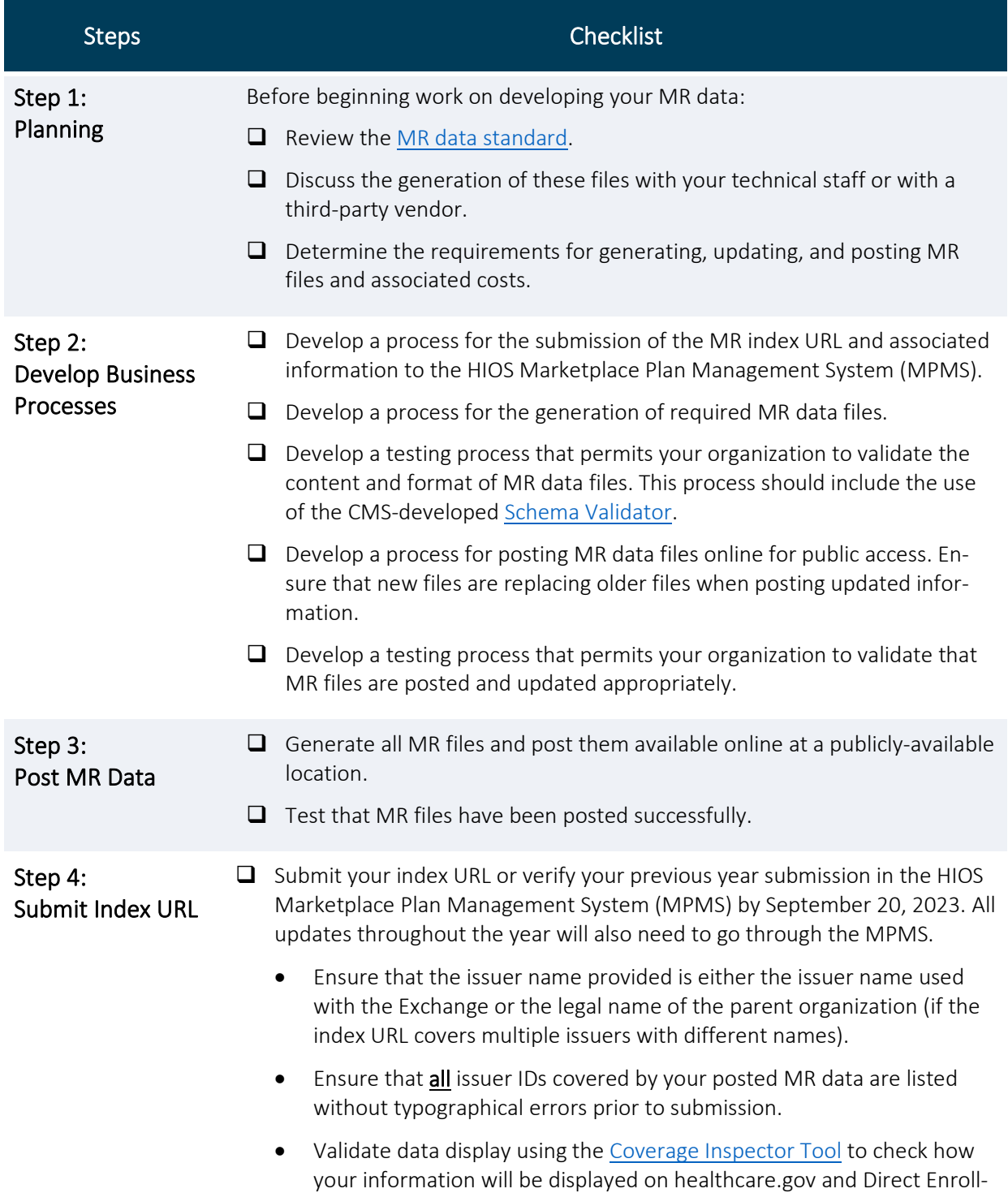

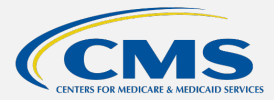

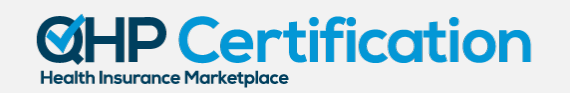

ment Partner websites before consumer-facing Window Shopping begins.

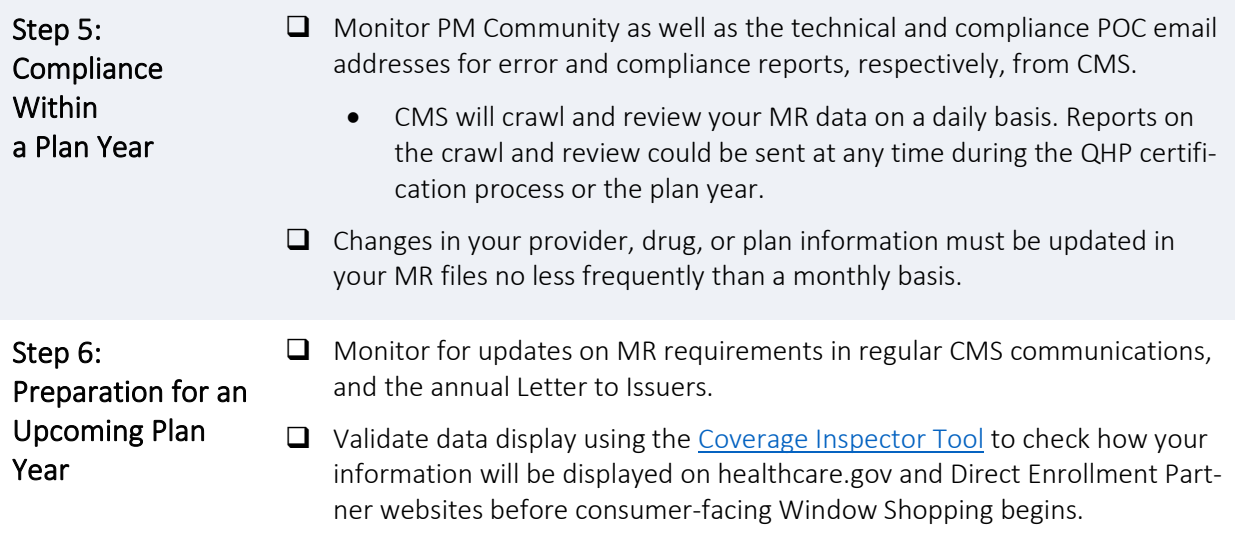

# <span id="page-5-0"></span>Self-Help Tools

CMS has developed a reference website and two online tools to assist you with avoiding compli ance issues and ensuring that the data displayed on healthcare.gov and other enrollment platforms meets your issuer's expectations.

- [Coverage Portal](https://developer.cms.gov/marketplace-api/coverage-portal/#/)
	- o A reference website where you can review information in the knowledge base, access the two tools described below, and find other helpful links.
- [Schema Technical Documentation](https://developer.cms.gov/marketplace-api/coverage-portal/#/schema)
	- o For technical or IT staff at issuers, documentation of the JSON schema for each of the four types of files required for machine-readable data compliance.
- [Schema Validator](https://developer.cms.gov/marketplace-api/coverage-portal/#/validator)
	- o Upload an MR data file of a specific type.
	- o Receive a report of the warnings and errors identified in the file.
		- Warnings are common but do not represent compliance issues. They may affect the display of data however.
		- **Errors represent compliance issues.**
- [Coverage Inspector](https://developer.cms.gov/marketplace-api/coverage-portal/#/inspector)
	- o Enter an identifier: drug name or RxCUI, plan ID, provider NPI, issuer ID, etc. based on what kind of data you want to inspect.
	- o Receive a report of the data that is associated to that identifier.

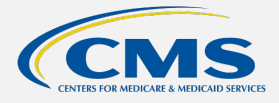

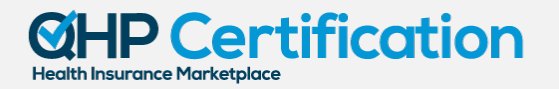

# <span id="page-6-0"></span>Get Help from CMS

#### Email or Call the Marketplace Service Desk

Send technical questions to the MR Team Help Desk at [marketplace-api@cms-provider-direc](mailto:marketplace-api@cms-provider-directory.uservoice.com)[tory.uservoice.com.](mailto:marketplace-api@cms-provider-directory.uservoice.com)

#### Contact Your Account Manager

For non-technical issues, like deadlines or legal requirements, the Account Manager serves as an issuer's primary point of contact.

#### Join QHP Webinars

CMS hosts an annual series of QHP webinars that provides issuers with program and operational guidance for operating Marketplace and Premium Stabilization programs. These webinars cover a wide array of topics related to QHP certification, and various CMS subject matter experts (SMEs) respond to participant questions during the final portion of each session. For registration and the most up-to-date information on this webinar series, issuers can visit REGTAP.

## <span id="page-6-1"></span>Know the Data

#### What It Is And How It Is Used

MR data is an issuer-generated, structured dataset that describes the traits of, and rela tionships between, the plans, providers, and drugs that are covered by a QHP issuer. Struc turing this data allows CMS and third-party developers to gather and present this information to consumers efficiently.

MR data is used by CMS to support the enrollment platform healthcare.gov and provide data to Direct Enrollment Partner enrollment platforms. Consumers who want to make sure that a

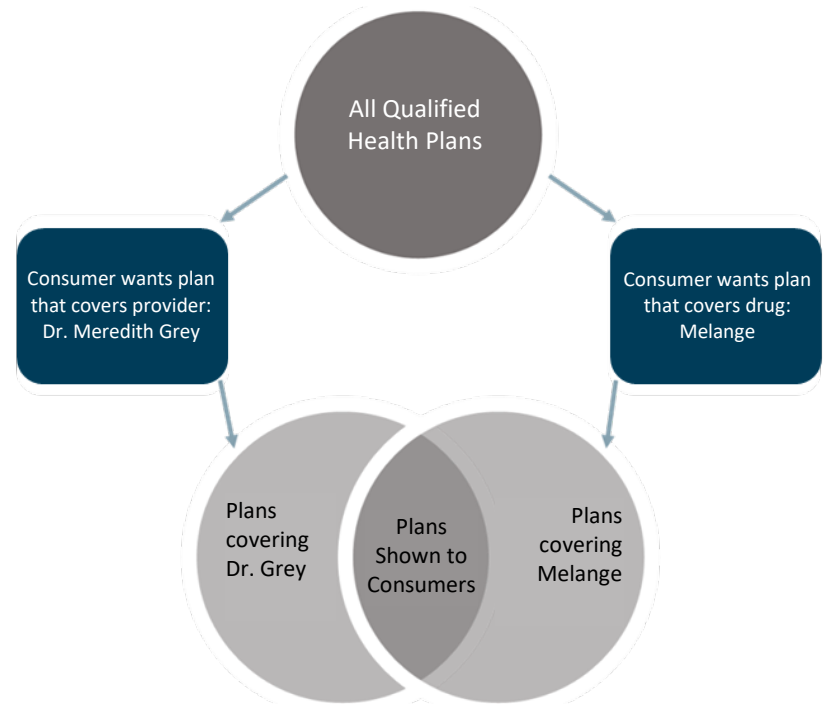

QHP covers a particular provider or drug can filter QHP results based on issuer MR data.

CMS gathers MR data on a daily basis and transforms it into a format that feeds multiple enroll ment platforms. This transformation process may drop or replace some of the data that issuers

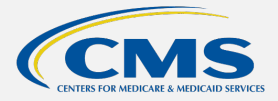

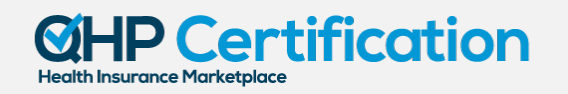

are required to post. Often, when a replacement occurs, CMS is relying on information in the National Plan and Provider Enumeration System (NPPES) to replace data that tends to vary across MR files with a single, reliable value. For this reason, CMS strongly encourages issuers to use the [Coverage Inspector](https://developer.cms.gov/marketplace-api/coverage-portal/#/inspector) Tool on th[e Coverage Portal](https://developer.cms.gov/marketplace-api/coverage-portal/#/) to identify what consumers will see after the data transformation.

#### How It Should Be Made Available

Data must be constantly available to the public by Hypertext Transfer Protocol Secure (HTTPS). The data must be publicly-available so that researchers and other interested parties can use it for their purposes. The data must be made available by HTTPS to protect the privacy and integrity of the data that CMS and other users are pulling from issuer websites into their own operational systems. HTTPS is the preferred protocol for many major websites like Google and Amazon.

#### How It Looks

The following sections will explain what data must be included in a MR data file in plain English by way of example. For technical experts looking for a more concise specification, please refer to the JSON schema documentation published on the [Coverage Portal.](https://developer.cms.gov/marketplace-api/coverage-portal/#/)

There are four types of files that you will need to create to meet your MR data requirements. These are:

- 1) Index file,
- 2) Plans file(s),
- 3) Providers file(s), and
- 4) Drugs file(s).

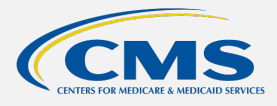

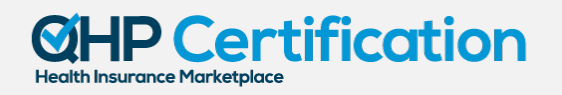

#### *Figure 3. MR Data File Relationships*

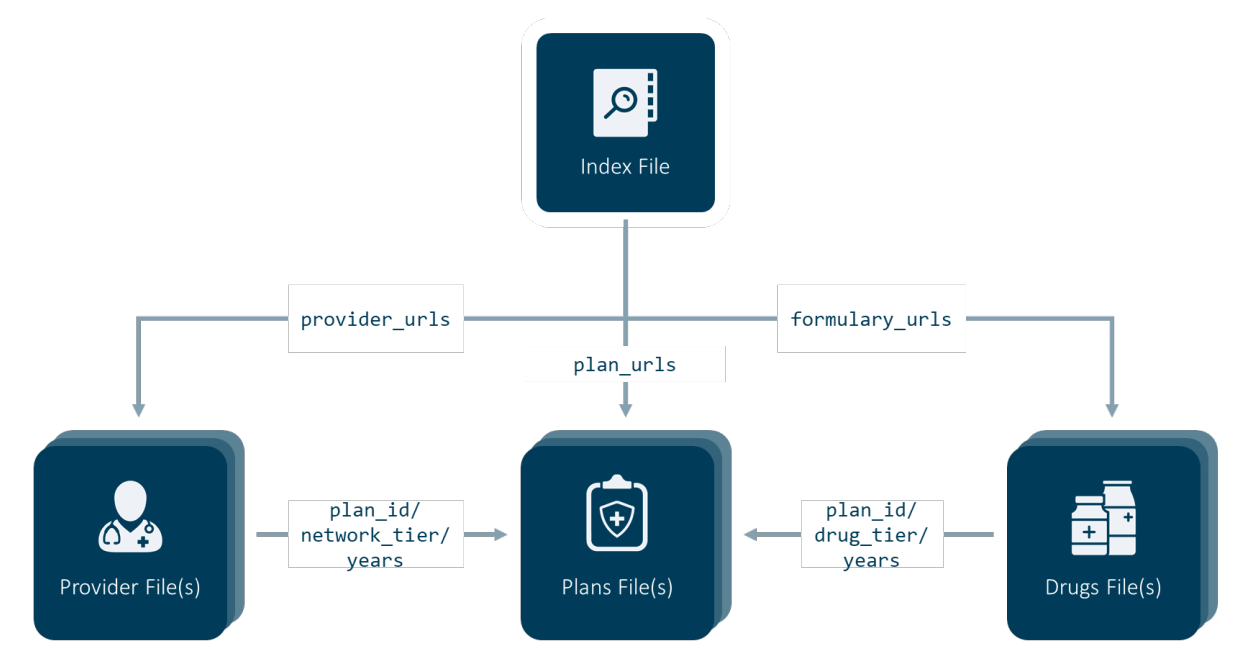

Each of these files work together to provide a complete picture of the QHPs you are offering. Data contained in one file can be used to reference data in another file. For example, information about a provider participating in plan 12345WA0010001 can be linked to information about the benefit structure of that plan using the plan ID.

# <span id="page-8-0"></span>The Index File

Like an index in a book, the index file tells CMS and other users where they can find the data that they're looking for. It is the only file that will not contain specific data about your issuer's QHPs relevant to consumers. It tells the user where all of the plans, providers, and drugs files that your issuer has publicly posted can be found. Because the index needs to be a consistent reference for where to find the MR data, you can only have one index file. If you need to make changes, update the index file.

Index files contain URLs that are categorized by the type of data file found at the URL. This allows people to look up just the MR data files that they want. If someone only wants information on the plans your issuer is offering, they can just look at the URL(s) categorized under "plan\_urls."

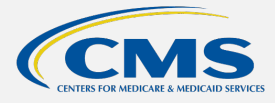

## <sup>2</sup> Certification **Health Insurance Marketplace**

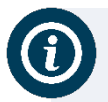

#### **How do people know where to find the index files?**

When you submit your index URL to the HIOS Marketplace Plan Management System (MPMS), CMS records that information into a tracking file. That tracking file is released as the Machine-Readable Public Use File. These files are posted under [Public Use Files](https://www.cms.gov/CCIIO/Resources/Data-Resources/marketplace-puf) to the CCIIO website.

#### *Figure 4. Index File Example*

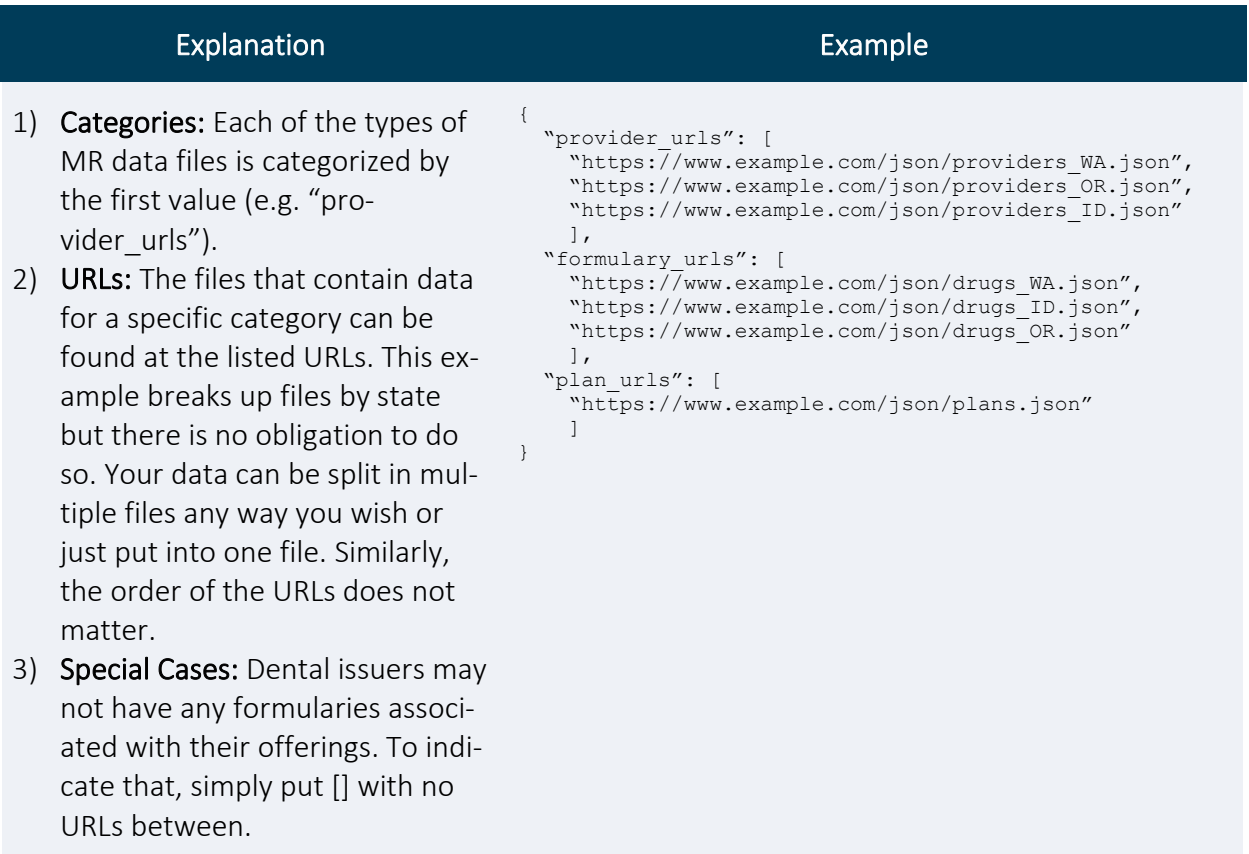

# <span id="page-9-0"></span>The Plans Files

Your plans files will provide CMS and other users with basic information about each of the plans you're offering on healthcare.gov and the Direct Enrollment Partner platforms. The files will also link your plans data with the provider data, using the network information, and with the drug data, using the formulary information.

You can split your issuer's plans data into as many files as you want, but you must have at least one plans file.

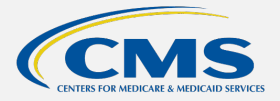

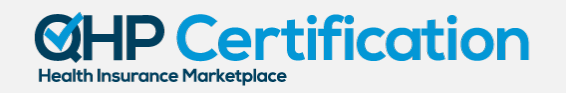

Each plan record in a plans file will:

- 1) Identify the plan's:
	- a. HIOS plan ID,
	- b. Marketing name,
	- c. Point-of-contact email address at the issuer where users who find errors in the plan data can report the error, and
	- d. Plan years.
- 2) Associate the plan with:
	- a. Your consumer-facing marketing documents, like the summary of benefits and coverage (SBC), with URLs,
	- b. The networks included in the plan,
	- c. The formularies included in the plan.
- 3) Tell the user the date that the plan's data was last updated.

#### *Figure 5. Overlapping Data Points for Plans, Provider, and Drug File(s)*

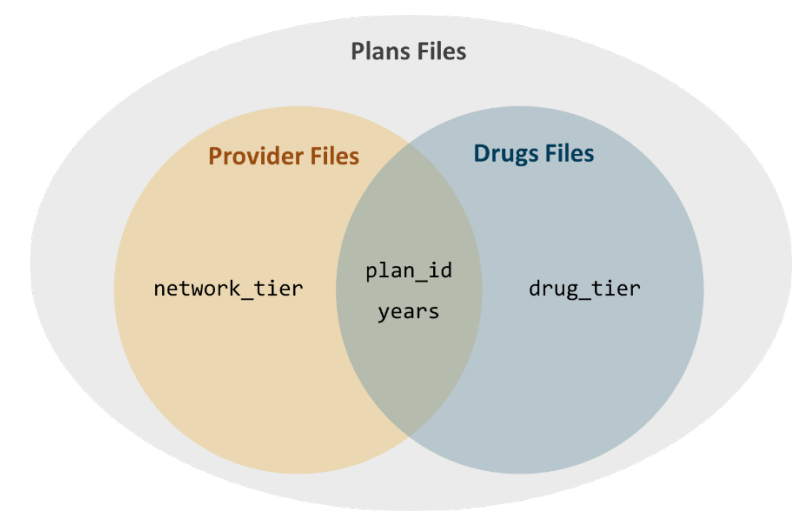

#### *Table 6. Plan File Example*

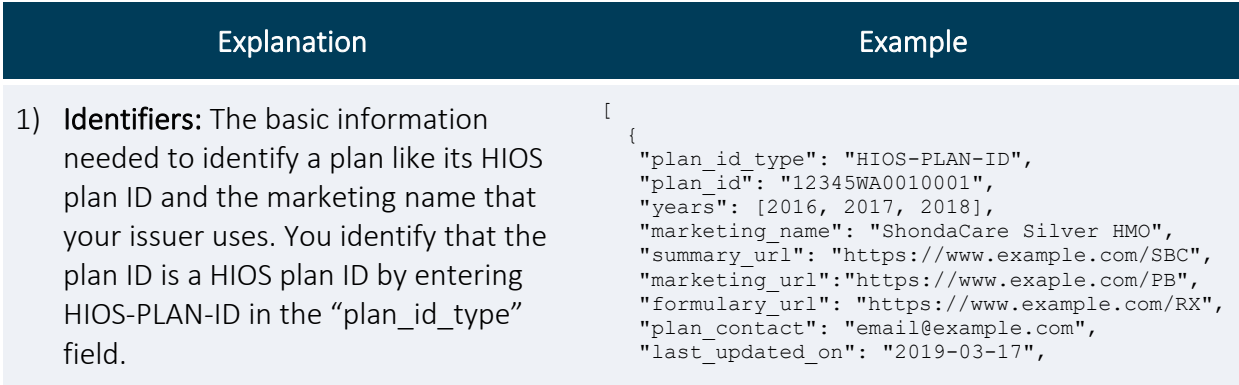

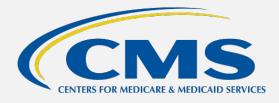

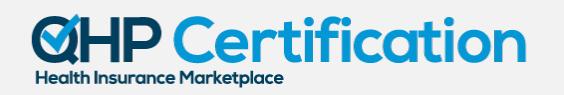

# **ABOUT THE 2024 MACHINE-READABLE DATA ISSUER GUIDE**

The 2024 Machine-Readable Data Issuer Guide consolidates important information about the plan year (PY) 2024 machine-readable (MR) plan, provider, and formulary data requirements for Qualified Health Plan (QHP) issuers, including important guidance for new issuers, operational tips for ensuring compliance, and technical guidance on the data specifications. This guide is a supplemental resource and is not intended to replace official guidance or instructions.

For more technical information about MR data requirements, including access to validation tools and frequently-asked questions, please visit the CMS-developed Coverage Portal. Legal authorities for the MR data requirements may be found at 45 C.F.R. § 156.122 and 45 C.F.R. § 156.230.

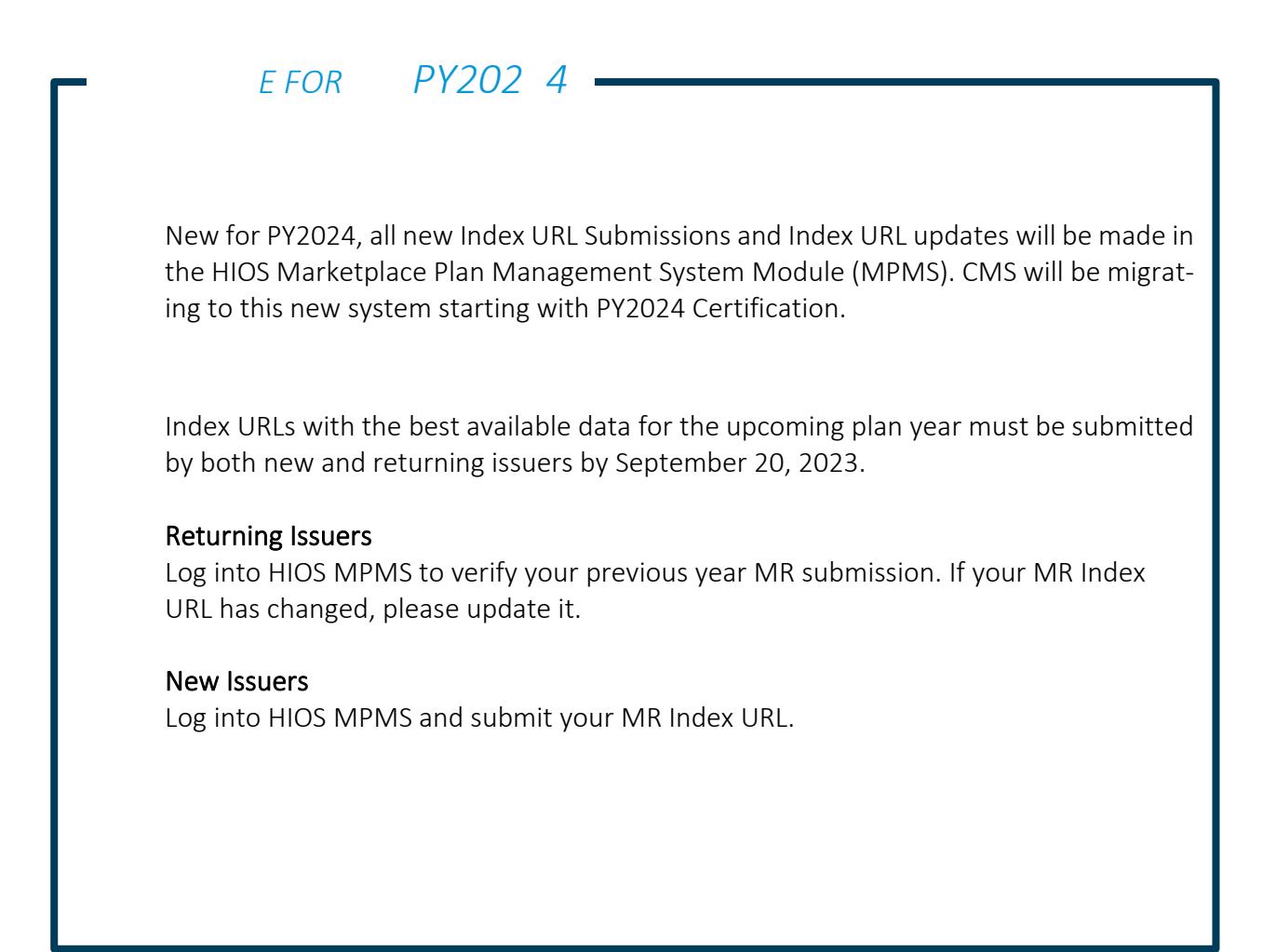

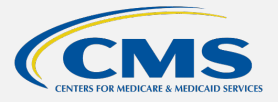

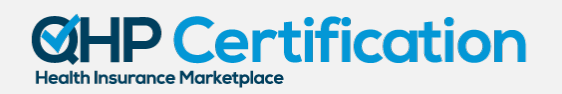

- 2) Plan: Each plan will associate the provider to the HIOS plan ID of the plan, a network tier in that plan, and the plan years in which the provider was covered by that plan.
- 3) Network Tier: The tier in the plan that matches one of the network tiers declared in your plans file for that plan.
	- a. *Special Rules*: Must be uppercase without any spaces between words. Use hyphens instead.
- 4) Years: The plan year that the provider participated in the plan. Failing to update this field is the *number one cause* of compliance issues for existing issuers prior to Open Enrollment in providers files.

 2020 ], "plan\_id\_type": "HIOS-PLAN-ID", "plan\_id": "12345WA0010002", "network tier": "PREMIUM", "years": [ 2018, 2019,  $2020$  $\sim$   $\sim$   $\sim$   $\sim$   $\sim$ 

# <span id="page-14-0"></span>The Drugs or Formulary Files

Your drugs files will provide users with detailed information about each drug that is covered by a formulary in your issuer's Exchange plans. These files will also capture the benefit structure that affects the consumer's access to the covered drugs.

}

You must have at least one drugs file. Because of the typical size of drug data, many QHP issuers choose to split their drug data into many drugs files.

Each drug record in a drugs file will:

- 1) Identify the drug's:
	- a. Name, and
	- b. RxCUI, a unique identifier for the drug from RXNORM.
- 2) Associate the drug with:
	- a. The plans that cover the drug,
	- b. The formulary tiers under which the drug is covered,
	- c. Utilization management traits like prior authorization, step therapy, or quantity limits, and
	- d. The plan years in which the drug was part of those plans and formulary tiers.

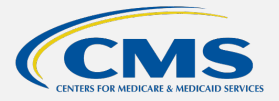

#### Certification **Health Insurance Marketplace**

#### *Figure 8. Drugs or Formulary File Example*

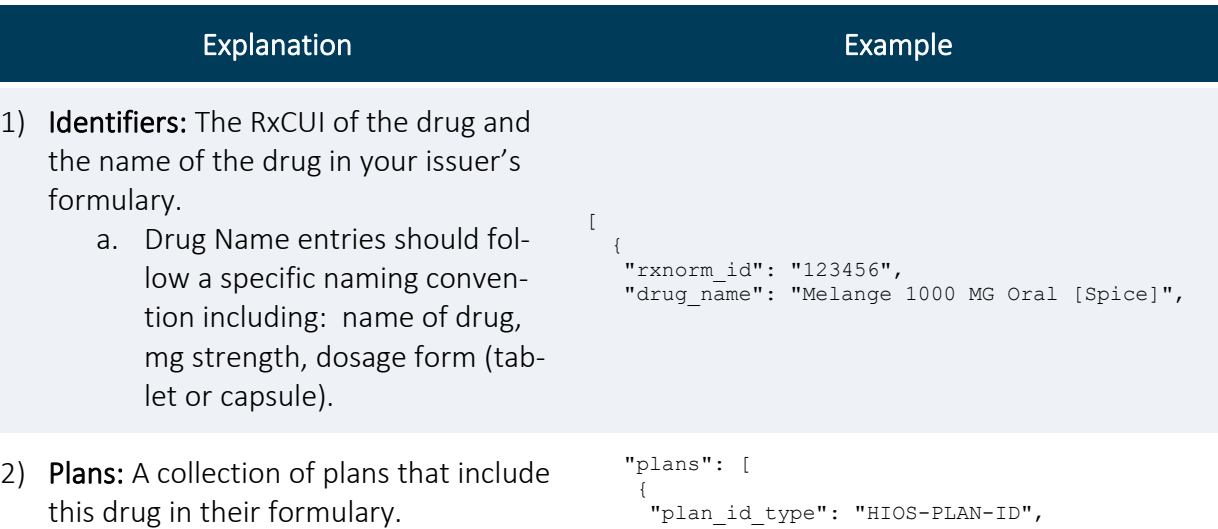

- a. Plan: Each plan will associate the drug benefit design and utilization management to a specific plan and formulary tier for a specific set of plan years.
- b. **Drug Tier:** The tier in the plan's formulary that matches one of the drug tiers declared in your plans file for that plan.
	- i. *Special Rules:* Must be uppercase without any spaces between words. Use hyphens instead.
- c. Years: The plan year that the drug was covered in the plan's formulary at that tier. Failing to update this field is the number one cause of compliance issues for existing issuers prior to Open Enrollment in drugs files.

 "plan\_id\_type": "HIOS-PLAN-ID", "plan\_id": "12345WA0010001", "drug\_tier": "GENERIC", "prior\_authorization": true, "step therapy": false, "quantity\_limit": false, "years": [2018, 2019, 2020] },  $\left\{ \begin{array}{c} 1 \end{array} \right\}$ "plan\_id\_type": "HIOS-PLAN-ID", "plan\_id": "12345WA0010002", "drug tier": "GENERIC", "prior authorization": true, "step\_therapy": false, "quantity\_limit": false, "years": [2018, 2019, 2020] } ]

## <span id="page-15-0"></span>Troubleshooting

#### Common Errors and How to Solve Them

The majority of compliance errors identified by CMS each year are similar to the examples discussed below. As a best practice, review your data for the presence of these errors prior to seeking specific assistance from CMS.

},

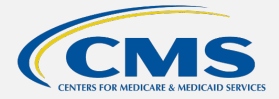

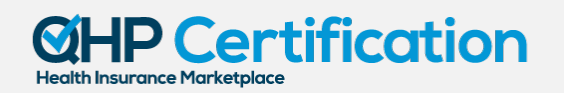

#### Missing the Next Coverage Year

CMS requires you to have the best-available MR data for the next plan year months in advance of Open Enrollment for that plan year. This serves two purposes: 1) enabling CMS system testing and preparation for Open Enrollment, and 2) giving your issuer time to review how data will be displayed to consumers before Open Enrollment begins.

As an example, look at the drug example above. Each one of the plan associations has a "years" field that shows that the data only applies to plan years 2018, 2019, and 2020. In preparation for the Open Enrollment Period for plan year 2024, the issuer needs to add 2024 to those "years" fields in the drugs (and providers) files for any drugs (or providers) that are being carried over from 2023 to 2024.

In the most common version of this error, issuers have existing MR data available online and assume that, because the dataset is in compliance for the current plan year, that no changes are required for the next plan year. This is incorrect.

If a currently covered provider or drug will not be covered in the next year, then no update is needed.

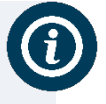

Though this is the most common error CMS observes, it is very easy to fix: simply add new data to your "years" fields to associate the providers and drugs in your data to the next plan year where appropriate.

#### Wrong Format

As with most data specifications, the machine-readable data format is very exacting. A misplaced comma, colon, or bracket can be enough to make your issuer's data unreadable.

Attempting to find these errors visually is often very difficult. CMS provides th[e Schema Validator](https://developer.cms.gov/marketplace-api/coverage-portal/#/validator) tool on the [Coverage Portal](https://developer.cms.gov/marketplace-api/coverage-portal/#/) to assist you with identifying format errors in your files before CMS or other users find the errors. As a best practice, test some files in the **Schema Validator** tool prior to posting them online.

#### Text Formatting Issues

Similar to the wrong format error described above, there are some format issues related to how data is entered in your MR files.

As noted in the explanation and example tables above, certain fields of the MR data require text that is uppercase with no whitespace in between. Text data that is not uppercase or has whitespace could cause errors in loading your data to healthcare.gov or other enrollment platforms. The [Schema Validator](https://developer.cms.gov/marketplace-api/coverage-portal/#/validator) tool on the [Coverage Portal](https://developer.cms.gov/marketplace-api/coverage-portal/#/) can catch these errors for you as well.